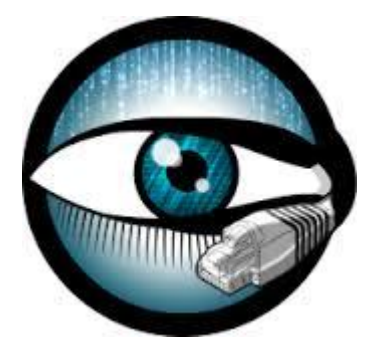

## **12th NETWORK SECURITY LAB BRO NIDS**

Group 3 Giulio Dallatorre Tomas Bortoli Alex Mariotto

## WE ARE GOING TO PRESENT...

An introduction to Bro NIDS

- main features
- tools
- Language

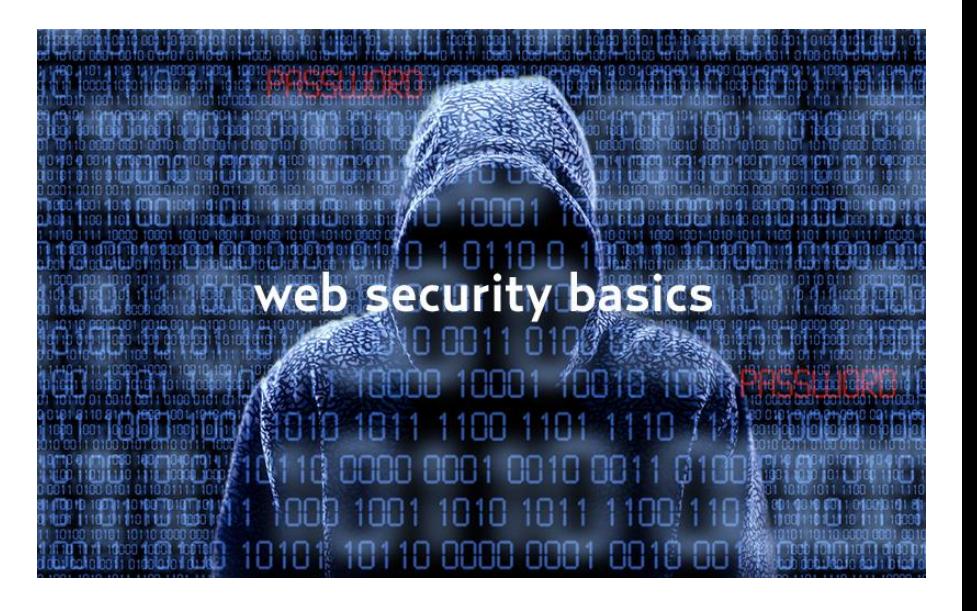

Two examples attacks

- SQLI
- **DNSI**

Two example of detections

- SQLI Detect
- DNSI Detect

## **Overview - What is Bro?**

Bro is a passive open-source network traffic analyzer written in C++. It is primarily a security monitor that inspects all traffic on a link in depth for signs of suspicious activity.

It is fully-customisable; the owner can perform specific observations of events and notify (log) interesting events.

It can also be used to evaluate the performances of the network.

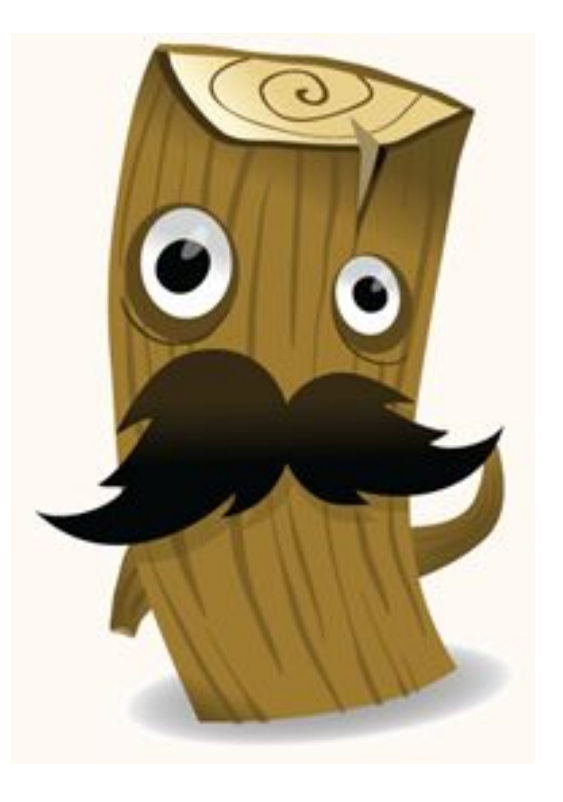

## **Interesting Features**

By default bro is passive, but it can also be configured to be active (by writing scripts).

It does support signature based detection but also anomaly based detection.

Bro itself is a framework to work with, to design defensive solutions. Basically it provides a high level interface to most of the traffic generated by your network through its scripting language, **bro** (slide 6).

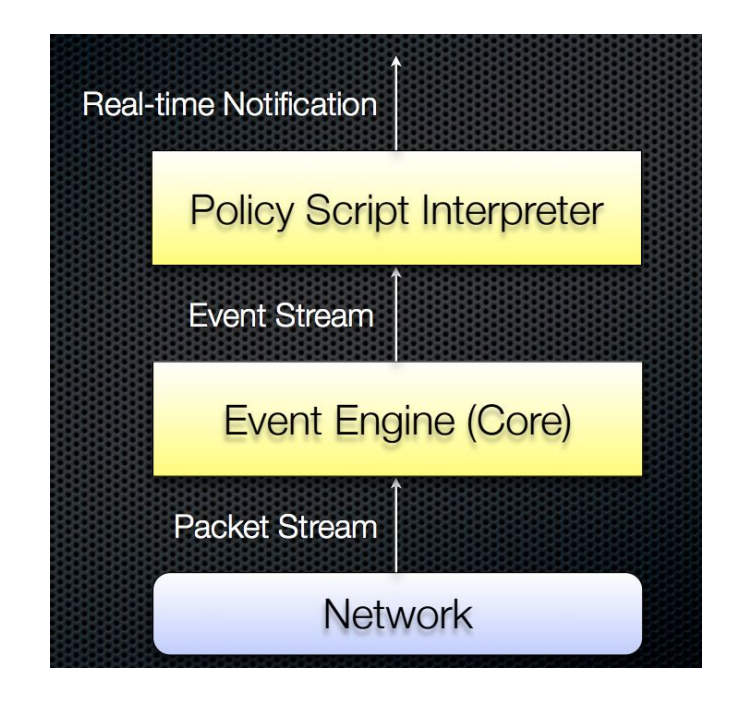

## **Bro logs**

By default bro generates a lot of high-level logs about data going through the network.

Some examples >

**conn.log** (log TCP/UDP/ICMP connections)

**dhcp.log** (log DHCP leases)

**dns.log** (log requests and responses)

**ftp.log** (ftp activity)

**irc.log** (log IRC commands and responses)

**files.log** (log file transmission under different protocols)

**reporter.log** (Internal error/warning/info messages)

**packet\_filter.log (**List packet filters that were applied)

**ssl.log**

## **Tool To manage logs**

**bro-cut** helps human reading of bro logs,

EG: **cat dns.log | bro-cut id.orig\_h id.resp\_h query**

gives as output all the rows, by keeping only the columns named as id.orig\_h, id. resp\_h, query. So, in simple words: origin\_address, response\_address, dns\_query

**head/tail -n** outputs the first/last n lines,

**uniq** filter repeated lines,

**sort** very useful for sorting/grouping and filtering (a lot of options)

these tools can be combined for retrieve more specific log overview.

## **Bro scripting**

Bro provides a scripting language designed and developed by the bro developers. It's aim is the processing of the network traffic; bro scripts are given in input to bro when started and are then interpreted by the internal interpreter.

- easy and fast to develop
- syntax highlighting supported on Sublime Text (by plug-in)
- need support from online documentation to discover needed event and parameters for a certain packet

#### **Technical Features**

Bro scripting is very similar to c++.

- event driven, to catch the packets of interest
- supports many default types
- allows special properties to be set on variables

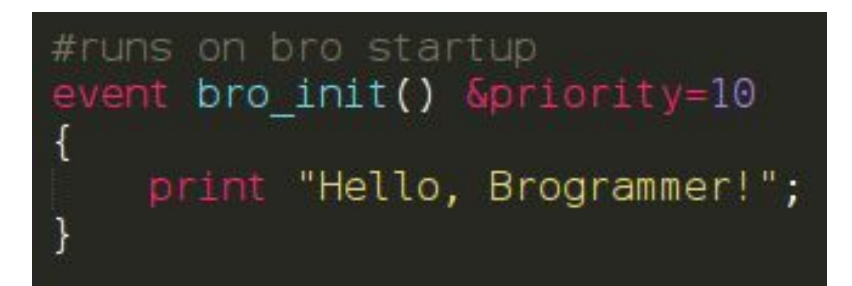

It's easy to run by simply typing

**bro -i \$interface myscript.bro**

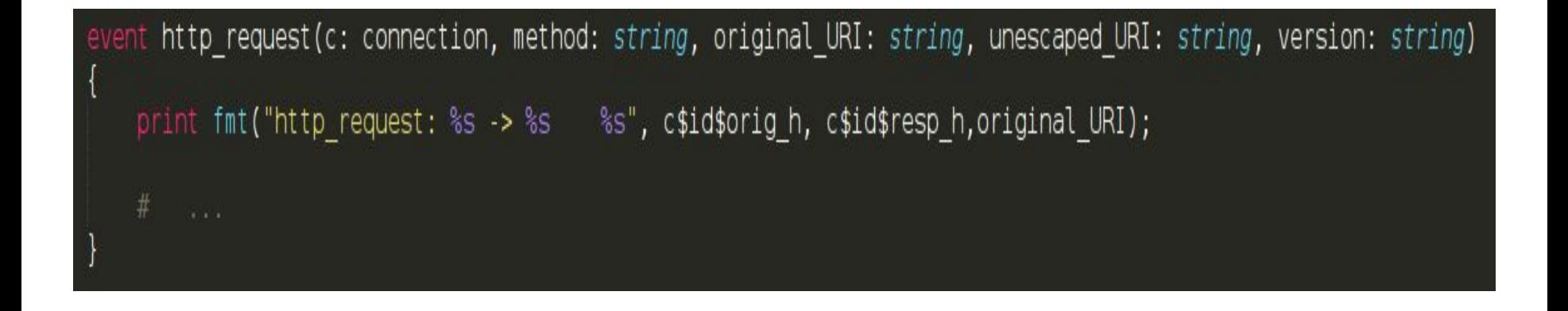

**This little example show a bro script that logs the sender & receiver IPs and the requested URI of all the http requests in transit on the net**

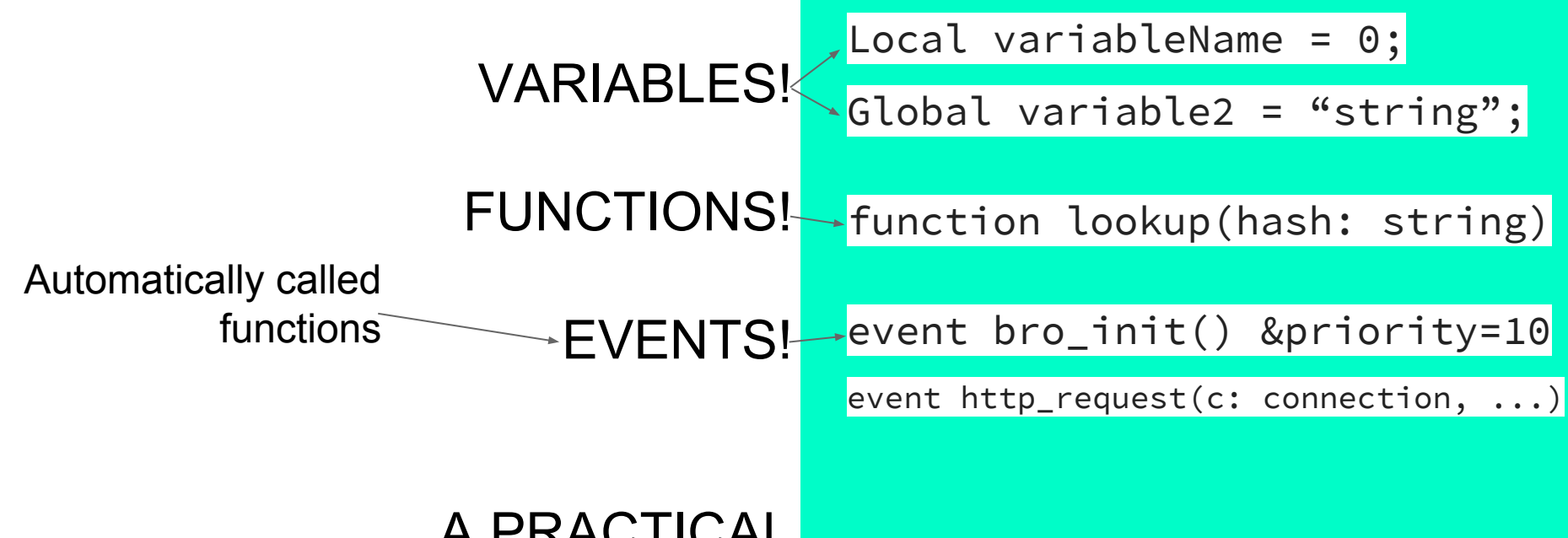

#### introduction.bro A PRACTICAL EXAMPLE

**Questions? Ready? Go with the SQL Injection!**

#### **SQL Injection Overview**

SQL Injection is a technique of injection that manipulates the input query issued to the sql server, fooling the PHP code.

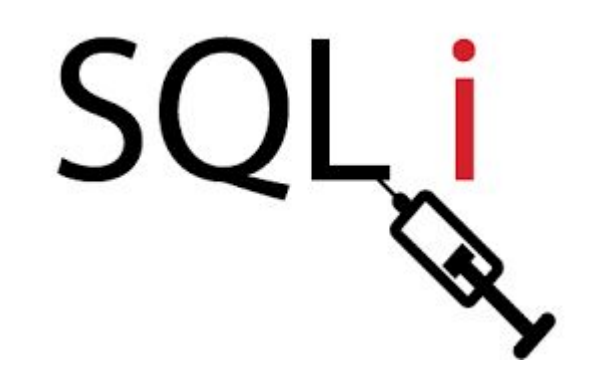

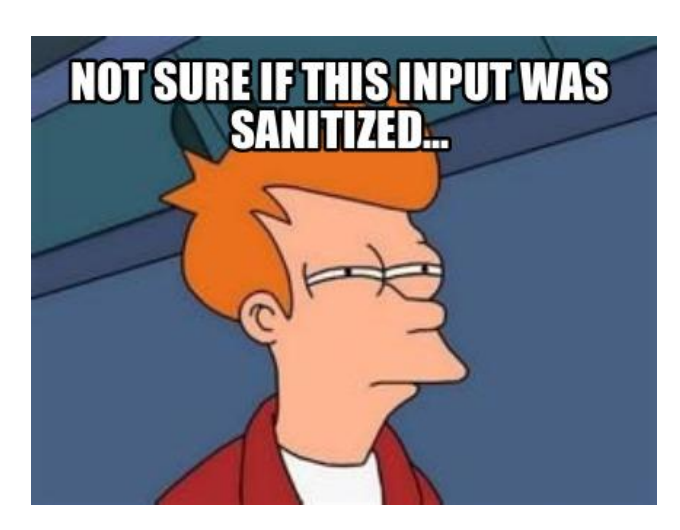

Usually for this kind of injections, some defined patterns are used: especially some characters…...

## **Network setup overview**

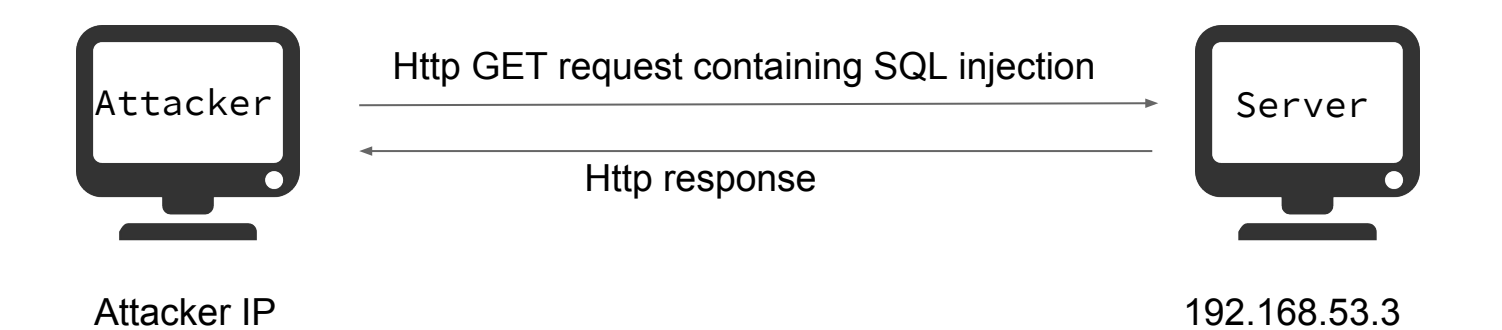

## WE NEED TO SETUP THE ATTACK

For this purpose we need to run the following  $VMS$ 

- Server (net address 192.168.53.3)
- Attacker

By connecting to the server with http we can see a web interface in which it will be simple to do some SQL Injections. (192.168.53.3 /injection.php)

The interesting part is detecting them using Bro language so we'll write a simple detection script.

## **Do you remember? \*Bro\* is event-oriented**

Detect an http request event and some bevent http\_request ( of its parameters: c: connection,

1. connection info (see next slide) 2. method (EG: "GET", "POST", ..)  $\rightarrow$  method: string,

- 3. original URI
- 4. unescaped URI  $\rightarrow$  original URI: string,
- 5. version

These will give us the informations that we need to detect potentially malicious HTTP GET requests.

For the other infos, check bro resources

unescaped\_URI: string,

version: string

) { ….?sniff function body spoof¿…}

https://www.bro.org/sphinx/scriptreference/proto-analyzers.html

## **The connection info parameter**

Out connection parameter, comes with many interesting features, for example:

- *●* **c\$id\$orig\_h**
- *●* **c\$id\$orig\_p**

And obviously:

- *●* **c\$id\$resp\_h**
- *●* **c\$id\$resp\_p**

Connection object notation [like  $\langle \cdot, \cdot \rangle$  in Java or  $\langle \cdot, \cdot \rangle$  in C++]

We have a variable that lists the IP addresses:

- Sender IP address
- Sender port
- Receiver IP
- Receiver port

More on: https://www.bro. org/sphinx/scripts/base/bif/bro. bif.bro.html

## **Other interesting methods & constructs**

**to\_lower()** -> transforms the Uppercase words to lowercase ones, where **to\_upper()** is the inverse.

**fmt("Hello %s!", "world")** -> format strings, extremely similar to the printf.

Regarding the print, for, if and variables the syntax is the same as C++.

# FILL THE METHODS IN THE **m**y**S**ql**D**etect.broscript

## In the **server** VM…..plz

<sup>1</sup> - Start bro with the detect.bro script. Type:

**" sudo su "**

**" bro –Ci eth0 mySqlDetect.** bro "

<sup>4</sup> - Then check the BRO console output.

## SERVER WORKFLOW OVERVIEW ATTACKER

<sup>2</sup> - Open the browser and load the insecure webpage by connecting to the webserver (using its IP).

**"(server\_address) /injection.php"**

<sup>3</sup> - Execute some queries on the example webpage, try to execute some SQL injection.

### **Observations**

Have you noticed the false positives given by the application?

With the command " subl sqli/detect.bro " you can edit the script (our). Sublime text will have syntax highlight for BRO scripts.

How would you make the script better?

### **An example of our solution**

```
#array of patterns the sqli
global patterns = set("+or+", "+and+", "''");
```
#event

}

event http\_request (c: connection, method: string, original\_URI: string, unescaped\_URI: string, version: string){

```
for( p in patterns){
    if( p in to_lower(unescaped_URI)){
        print fmt("SQLInjection detected from %s",c$id$orig_h);
        break;
    }
}
print fmt("%s -> %s",c$id$orig_h,unescaped_URI);
print "";
```
## **Ready?** GO WITH THE **Poisoning!**

DNS Poisoning is another interesting technique that acts as MITM attack.

The attacker makes the victim think that the required server is on a different IP address.

This method will "poison" periodically the DNS cache table of the victim using DNS requests and so permits to associate a different IP address to a certain nameserver.

And of course this different IP should be the attacker's one.

## **Network setup overview - half duplex**

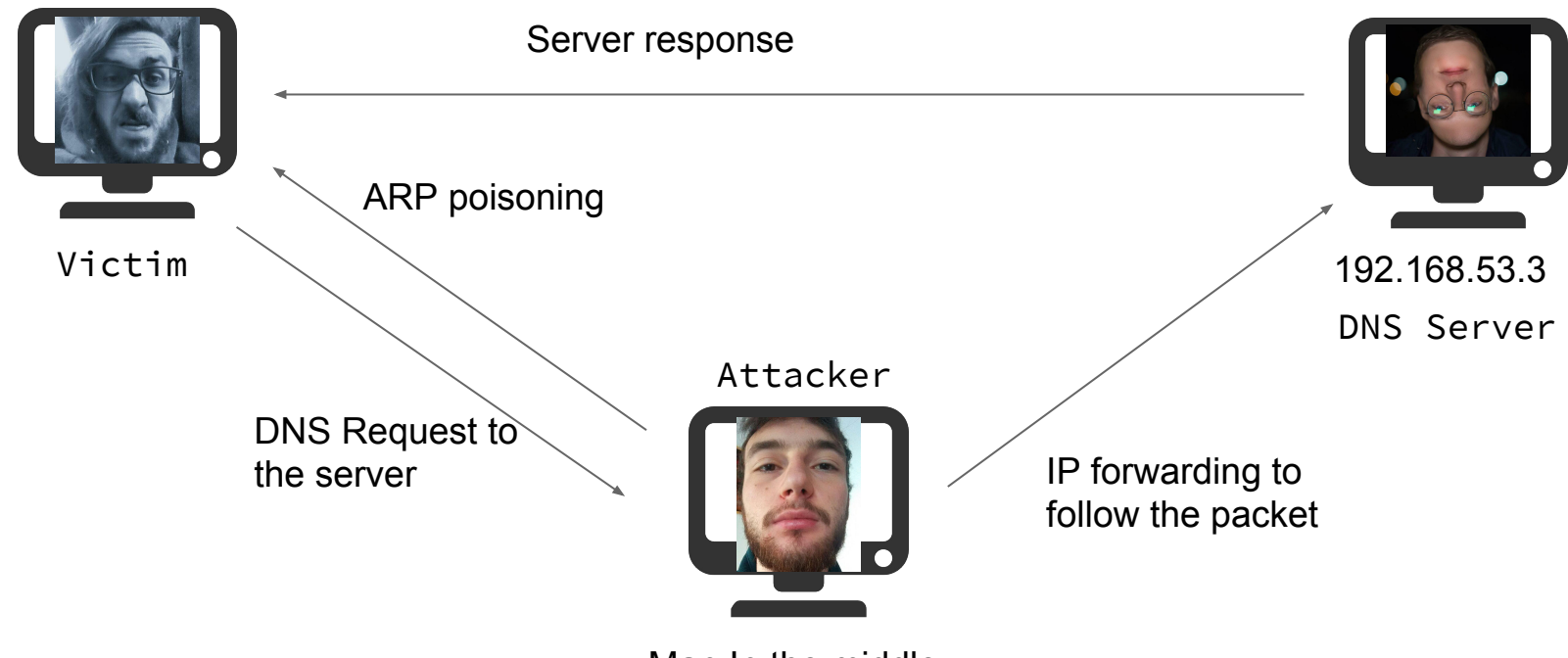

Man In the middle

## WE NEED TO SETUP THE ATTACK

For this attack we need again the **Server** and **Attacker** VMs plus the **Victim** one.

Using the Victim open a terminal window and then execute the command "**nslookup brolab.com**". Make sure that you get an answer pointing to the Server VM.

## **Other interesting features! DNS\_MSG**

Let's play with data structures:

#### **dns\_cache: table[string] of addr &create\_expire=5 sec;**

The previous stmt declares a table that contains addresses and uses string as indexes. Furthermore the expiration time of any entry is set to 5sec. It's a hint…

#### **event dns\_A\_reply(c: connection, msg: dns\_msg, ans: dns\_answer, a: addr){**

This will be called in case of a DNS A type reply.

# FILL THE METHODS IN THE **m**y**S**poof**D**etect.broscript

# In the **VICTIM** VM…..plz

<sup>1</sup> - Open a new terminal window, execute the bro script dns\_spoof\_detect.bro

**"Sudo su "**

**"bro –i eth0 mySpoofDetect.bro "**

<sup>4</sup> - execute again the "**nslookup brolab.com**" command.

#### ATTACKER

<sup>2</sup> - On a terminal grant yourself "super user" privileges by running "**sudo su**".

<sup>3</sup> - Then execute the script "**./inject.sh"**

### **An example of our solution**

```
#the table of address
global dns_cache: table[string] of addr &create_expire=5 sec;
#the event
event dns_A_reply(c: connection, msg: dns_msg, ans: dns_answer, a: addr) {
    local s:string;
    s=(fmt("%d",msg$id));
    if(!(s in dns_cache)) {
        dns cache[s]=a;}
    else{
        if(dns\_cache[s] != a)print "DNS Injection detected";
             #print fmt("%s,%s",dns_cache[fmt("%s",c$id)],a);
        }
    }
    print fmt("A record:%s %s",a,msg);
    print "";
}
```
## **Observations**

Has the address been spoofed?

What does the *Victim's* BRO console says?

Terminating the attack script will the cache return working normally? Why?

Is Iceweasel browser is affected by the attack? Why?

## **So...**

We have seen that Bro provides a rich framework to monitor and detect unusual behaviours inside a network.

If you feel good with programming the only limit is your fantasy.

Find more on: https://www.bro.org

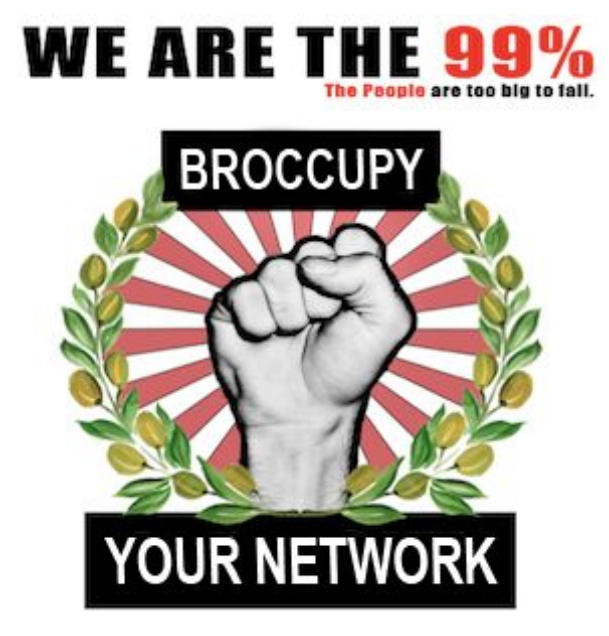

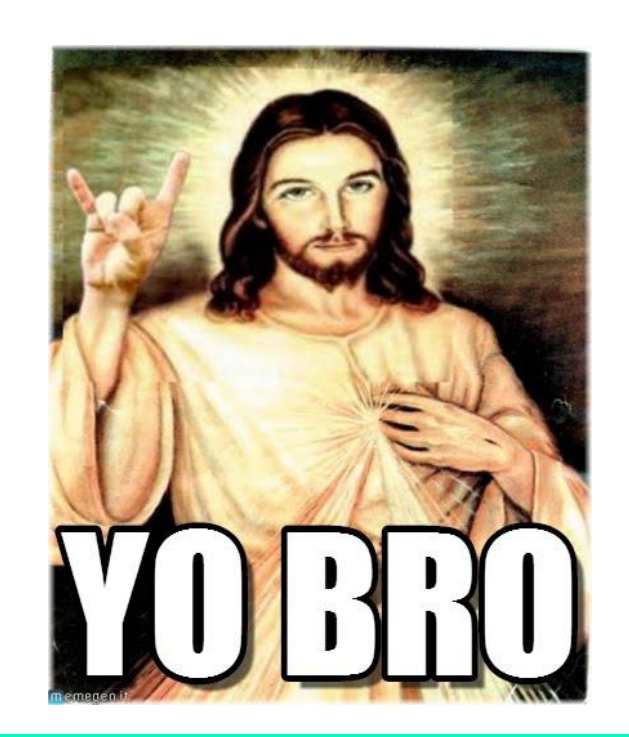